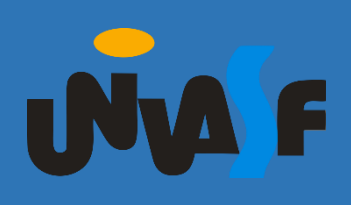

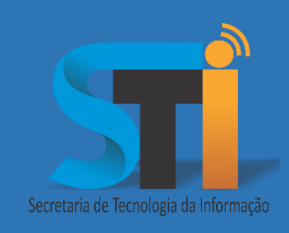

## Acesso externo ao Portal de Periódicos CAPES

Roteiro para acesso externo ao Portal de Periódicos CAPES, através de usuário da CAFe

Versão <1.0>

## **www.sti.univasf.edu.br**

Telefone: (87) 2101-6809

1ª edição, publicada em formato eletrônico em novembro de 2016.

A Secretaria de Tecnologia da Informação está promovendo o acesso à [Comunidade Acadêmica Federada-CAFe](https://www.rnp.br/servicos/servicos-avancados/cafe), serviço provido pela [Rede](https://www.rnp.br/)  [Nacional de Pesquisa-RNP](https://www.rnp.br/), que permite acesso a diversos serviços acadêmicos disponibilizados por outras instituições. Dentre os serviços, o acesso ao [Portal de Periódicos da CAPES](http://www.periodicos.capes.gov.br/), para usuários acadêmicos da Universidade, através de autenticação na [CAFe.](https://www.rnp.br/servicos/servicos-avancados/cafe) Este serviço pode ser utilizado por Alunos, Docentes e Técnicos da Universidade Federal do Vale do São Francisco – UNIVASF.

Abaixo se encontram os procedimentos para que o usuário possa gerar a senha de acesso.

Caso o usuário já tenha realizado o cadastro anteriormente, clicar em "Alterar a senha" no Sistema SGS, senão seguir os passos abaixo para um NOVO CADASTRO.

**Cadastrando o usuário – ALUNOS**

- **1.** Acesse o sítio do Sistema de Gestão de Serviços SGS, por meio do endereço [www.sistemas.univasf.edu.br/sgs](http://www.sistemas.univasf.edu.br/sgs).
- **2.** Para realizar o cadastro, clicar no botão "ESQUECI A SENHA".

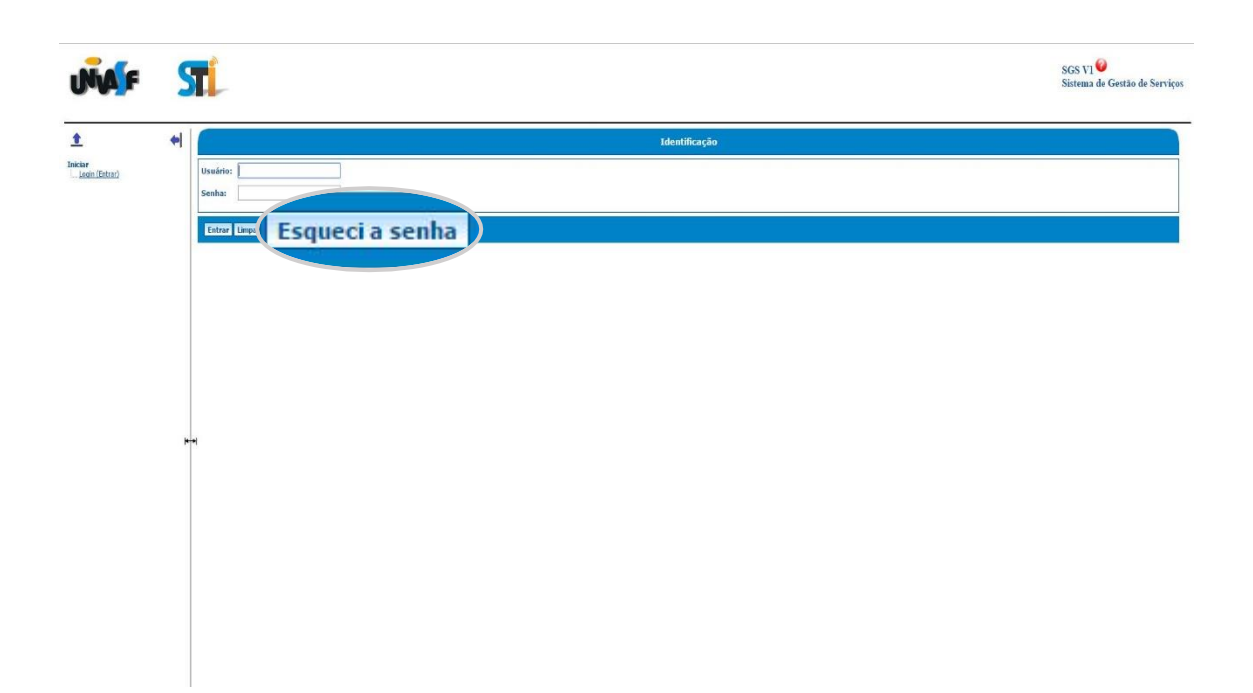

**3.** Após a abertura da tela, no campo "Categoria do usuário" selecionar a opção "Aluno".

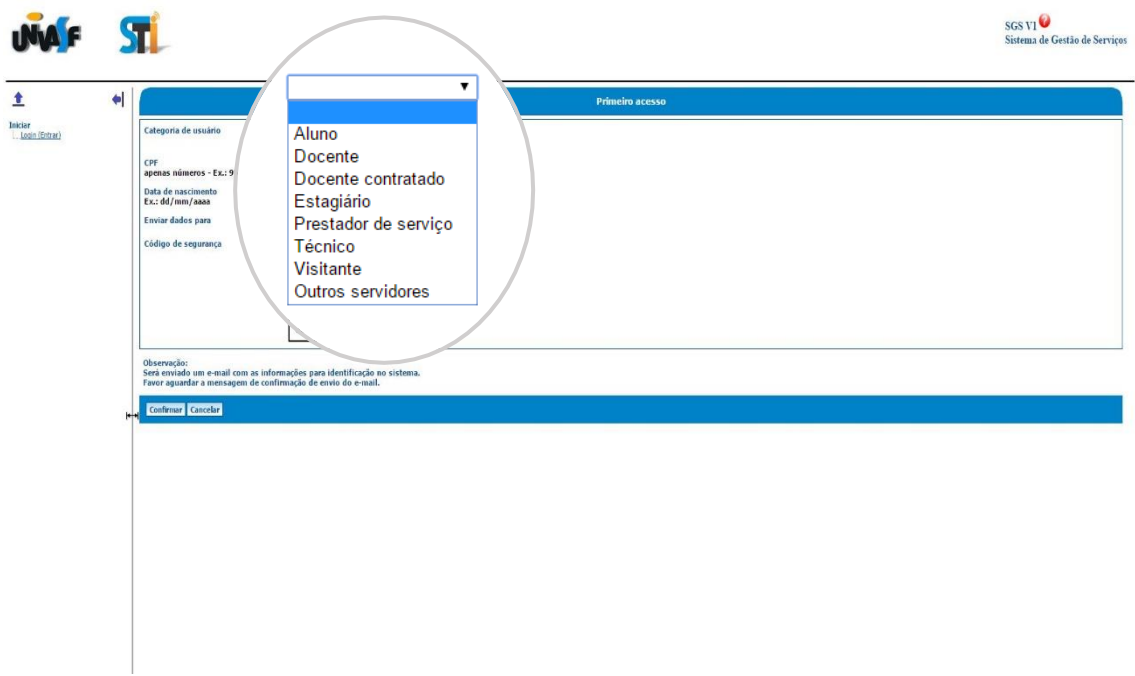

**4.** Em seguida, preencher os campos que se seguem: "CPF" e "Data de Nascimento". No campo "Enviar dados para", selecionar a opção "Email principal e alternativo". Na sequência preencher o campo

"Código de Segurança" com imagem que será gerada. Por fim, clicar em Confirmar.

**5.** Seguir para a etapa cinco da próxima configuração de cadastro: "DOCENTE E TÉCNICO" (pág. 6).

**Cadastrando o usuário – DOCENTE e TÉCNICO**

- **1.** Acesse o sítio do Sistema de Gestão de Serviços SGS, por meio do endereço [www.sistemas.univasf.edu.br/sgs](http://www.sistemas.univasf.edu.br/sgs).
- **2.** Para realizar o cadastro, clicar no botão "PRIMEIRO ACESSO".

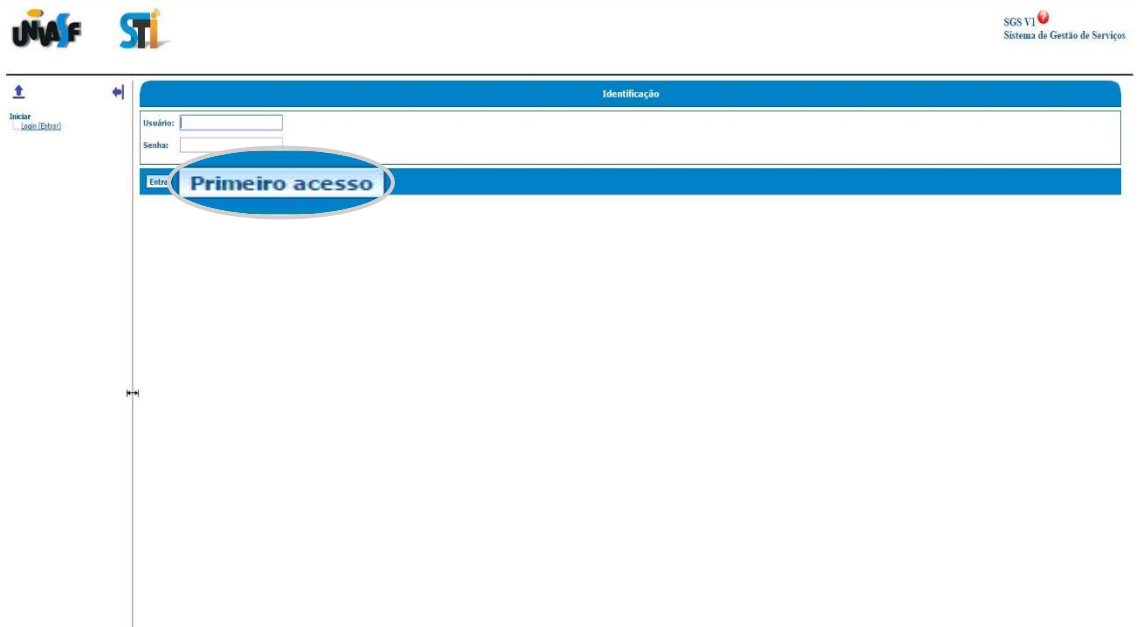

**3.** Após a abertura da tela, no campo "Categoria do usuário" selecionar uma das opções: "Docente" ou "Técnico". Obs.: Escolher a opção de acordo com o perfil.

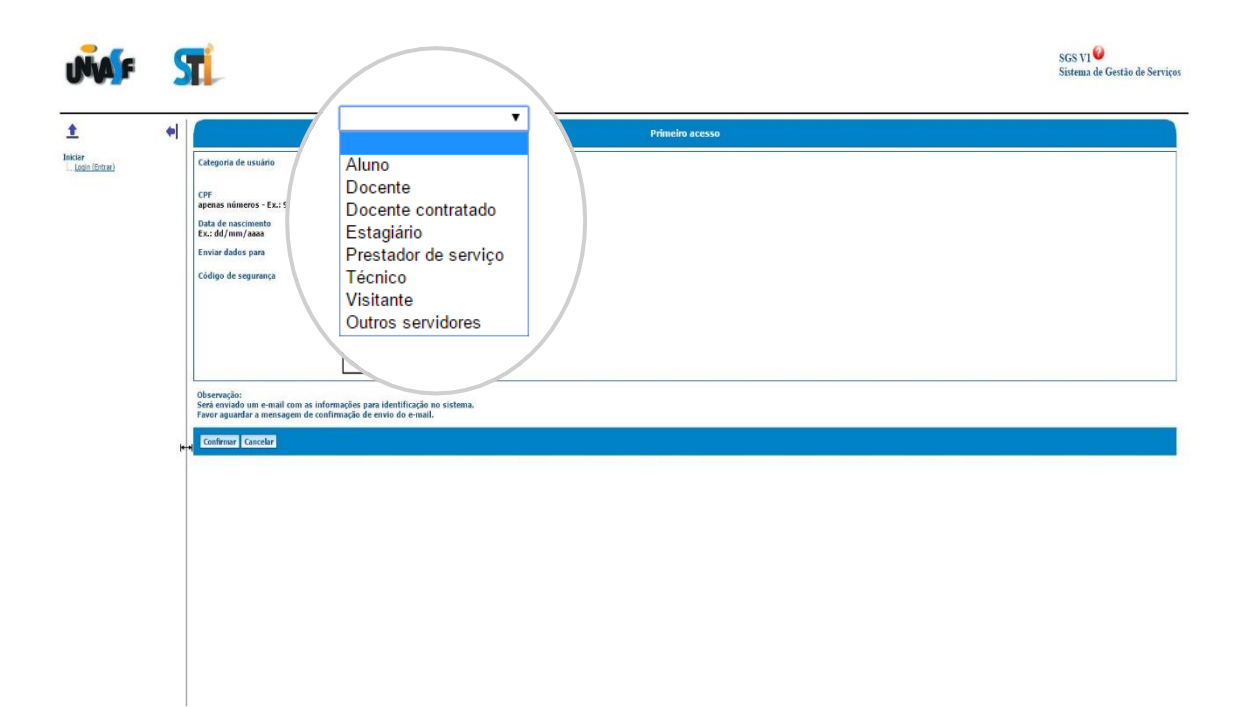

- **4.** Em seguida, preencher os campos que se seguem: "CPF" e "Data de Nascimento". No campo "Enviar dados para", selecionar a opção "Email principal e alternativo". Na sequência preencher o campo "Código de Segurança" com imagem que será gerada. Por fim, clicar em Confirmar.
- **5.** Será enviado um e-mail com a senha de acesso ao Sistema de Gestão de Serviços – SGS. Em seguida, inserir os dados no sistema e realizar o logon. Obs.: Para alterar esta senha, ao logar no Sistema, clicar em "Alterar senha" no MENU Configuração (Tela principal).

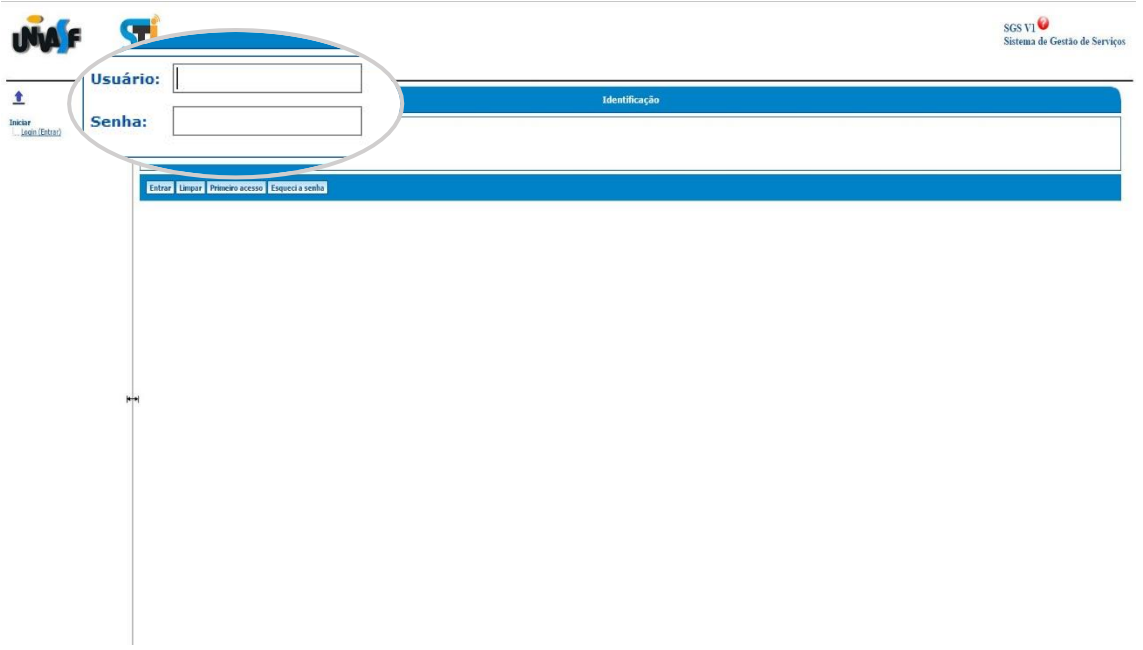

**6.** No campo "Serviços", em "Federação CAFe e EDUROAM", clicar em "Criar Senha" caso não tenha usuário cadastrado, ou "Alterar Senha" para alterar uma senha do usuário já cadastrado.

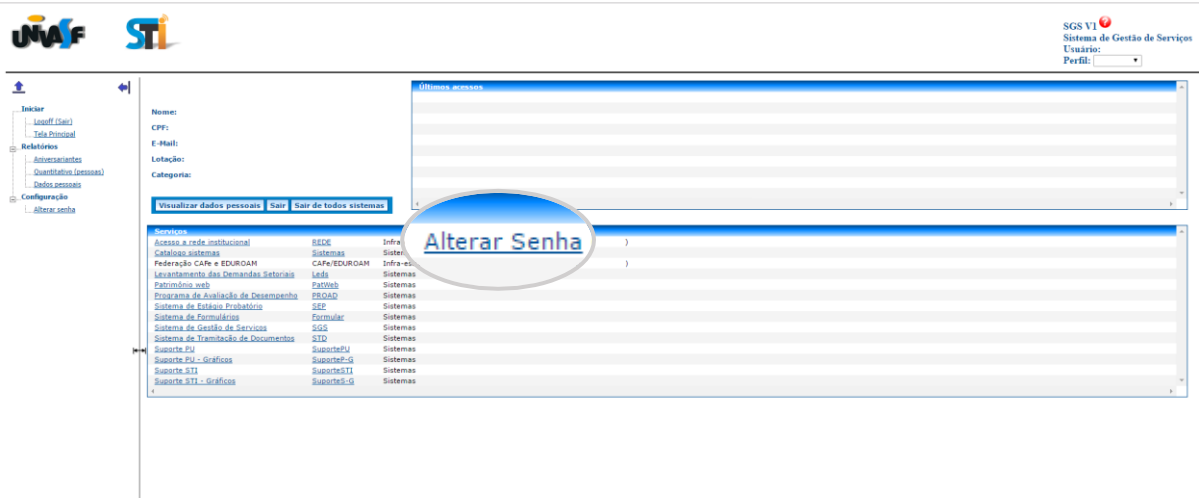

**7.** Para definir a nova senha, posicionar o cursor do mouse sobre o símbolo de interrogação para verificar a **Política de Senha**.

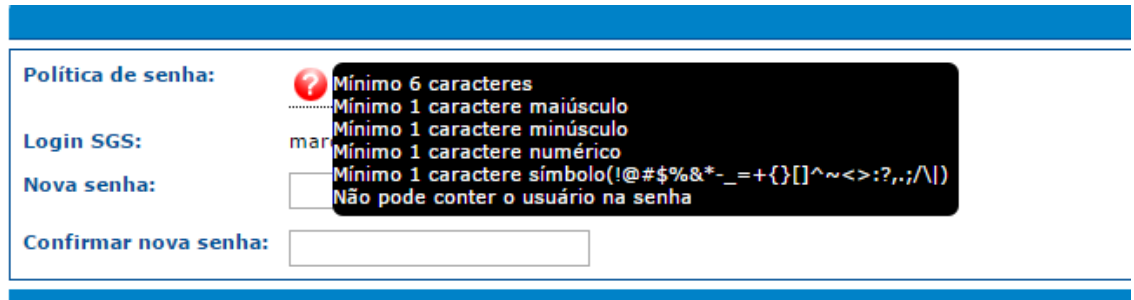

- **8.** Depois de criada/alterada a senha, é necessário esperar até 24 horas, para que nossos sistemas sejam atualizados.
- **9.** Após o tempo estabelecido, para acessar o Portal de Periódicos via CAFe, com o usuário e senha cadastrado no Sistema de Gestão de Serviços-SGS, você poderá seguir os passos do tutorial disponibilizado pela própria CAPES no endereço: [http://www-periodicos-capes-gov](http://www-periodicos-capes-gov-br.ez21.periodicos.capes.gov.br/images/documents/Orientacoes_para_o_acesso_remoto_via_CAFe.pdf)[br.ez21.periodicos.capes.gov.br/images/documents/Orientac](http://www-periodicos-capes-gov-br.ez21.periodicos.capes.gov.br/images/documents/Orientacoes_para_o_acesso_remoto_via_CAFe.pdf) [oes\\_para\\_o\\_acesso\\_remoto\\_via\\_CAFe.pdf](http://www-periodicos-capes-gov-br.ez21.periodicos.capes.gov.br/images/documents/Orientacoes_para_o_acesso_remoto_via_CAFe.pdf)